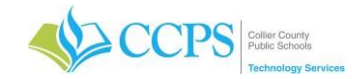

## **Password Management – Your Network Account**

Our systems require the use of a username and password to access the various applications within the District (i.e. FOCUS, Data Warehouse, Web Access, AS-400 TERMS, CANVAS, CCPS Portal, etc.). You would use your network username and password for everything except for EZ-Stub. Your password is unique to you and should be kept secret. DO NOT share your username and password or login for others. All student and staff have their own login to access the network.

## **Changing Your Password:**

You will need to access the Self-Service Password Reset application to change your password.

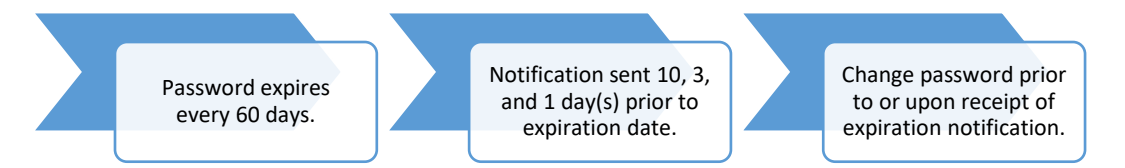

Reminders:

- Immediately change your password anytime it has been reset.
- You cannot reuse passwords (at least not the last 10).
- Your password is case-sensitive.

## **Accessing UserApp (Self-Service Password Reset):**

While logged onto a CCPS Computer:

1. Double-click the Change Password icon (the yellow set of keys) on the desktop.

## **OR**

From a personal computer:

- 1. Access the District website. [www.collierschools.com](http://www.collierschools.com/)
- 2. Click Staff tab (purple tab in the upper right corner).
- 3. Click the Change Password icon.
- 4. The Self-Service Password Reset login page will display.
- 5. Enter your current network username and password.

This would be the username and password you use to log-on to a CCPS computer.

6. Click Login.

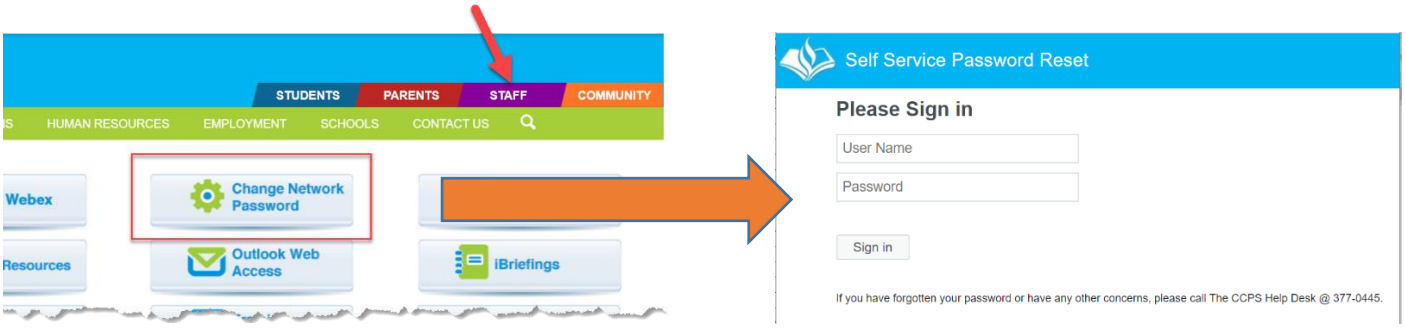

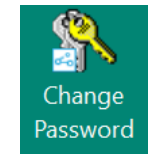

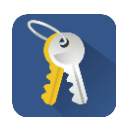

*Password Management: Your Network Account Collier County Public Schools*

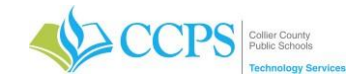

# **Password Management – Your Network Account**

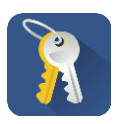

### **Changing your Password?**

While logged into Self-Service Password Reset:

- 1. The change password screen will appear.
- 2. Enter your New Password in the 'New Password' field.
- 3. Confirm your password by retyping it in the 'Confirm Password' field.
- 4. Click Change Password.

### Password Criteria:

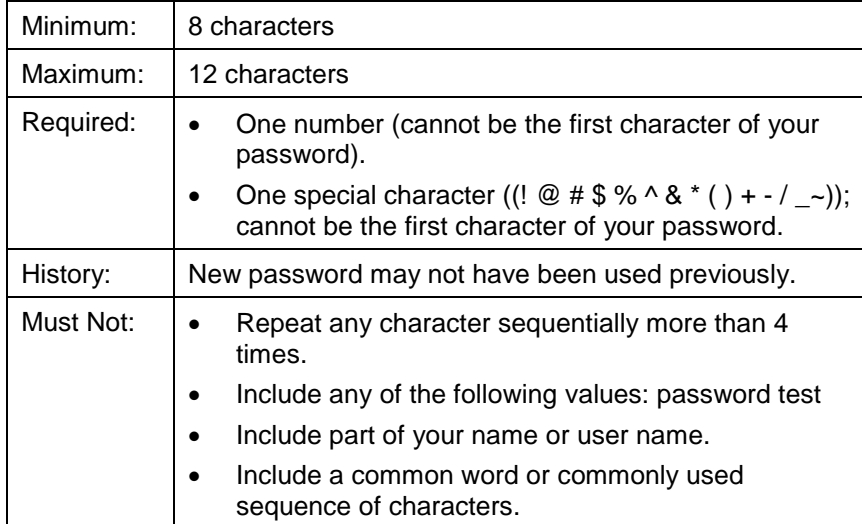

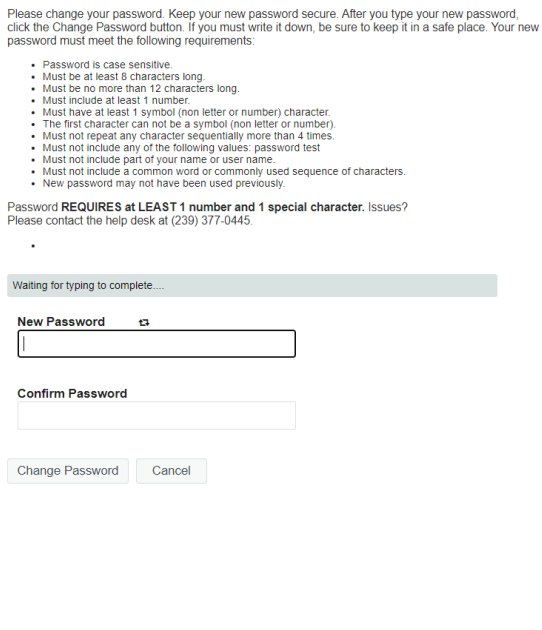

Self Service Password Reset

**Change Password** 

#### **Forgot your Password?**

Currently you are unable to reset your own password. Email [helpdesk@collierschools.com](mailto:helpdesk@collierschools.com) to request a password reset. For verification purposes, please be prepared to provide your network username, employee ID number, and DOB.